# SIAFI Sistema Integrado de<br>do Governo Federal

# **Manual do Usuário**

**Resultado por Ação de Remanejamento**

Data e hora de geração: 23/12/2024 09:08

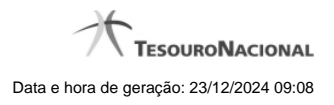

**1 - Resultado por Ação de Remanejamento 3 1.1 - Detalhar Programação Financeira 8 1.2 - Histórico de Saldo 11**

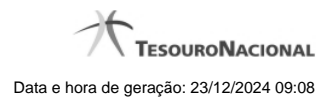

**1 - Resultado por Ação de Remanejamento**

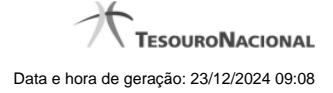

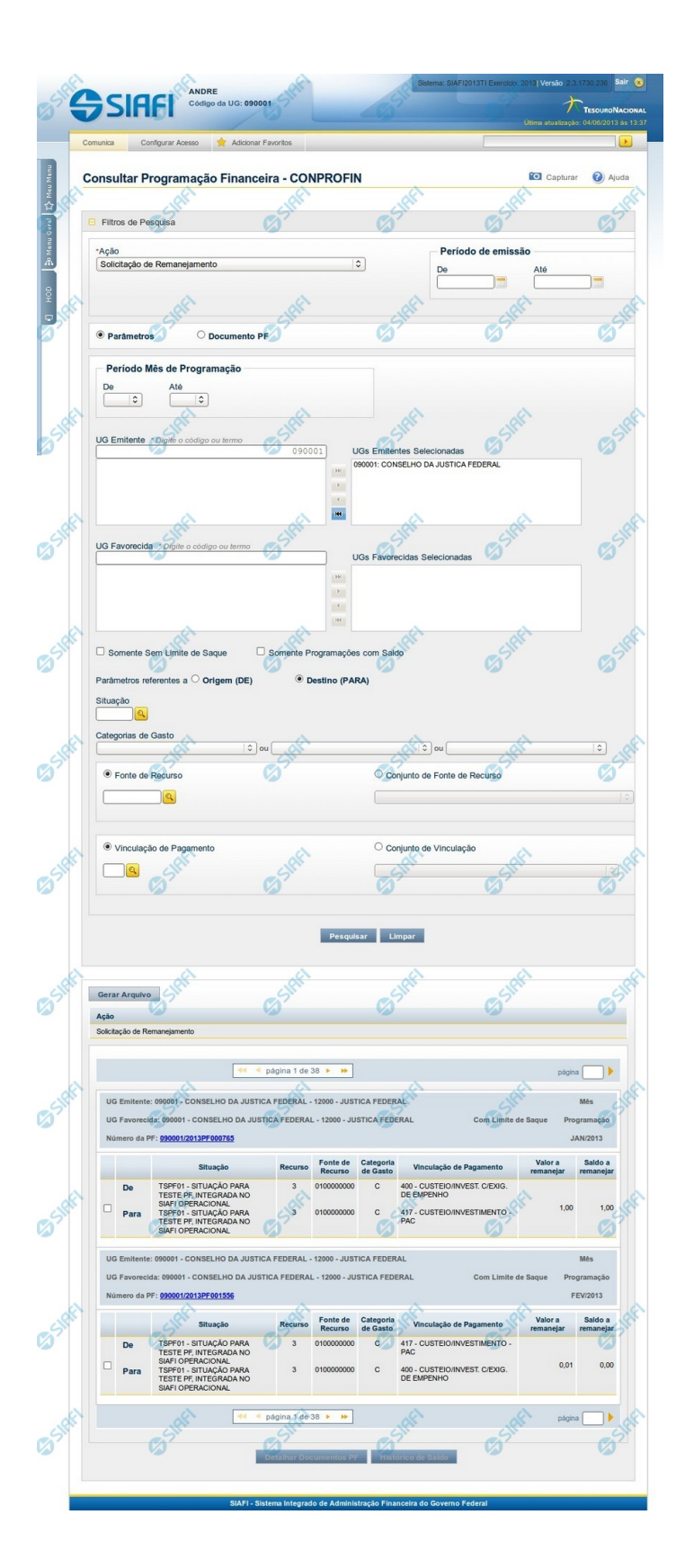

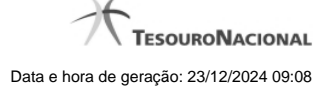

#### **Resultado da Consulta de Programação Financeira de Remanejamento**

Apresenta o resultado da pesquisa realizada a partir dos parâmetros informados na Consulta de Programação Financeira - CONPROFIN, especificamente quando, no campo Ação, for selecionada uma das seguintes opções:

- Solicitação de Remanejamento
- Aprovação de Solicitação de Remanejamento
- Cancelamento de Solicitação de Remanejamento
- Remanejamento Direto

#### **Campos**

O resultado da consulta é apresentado abaixo do formulário de parâmetros da consulta, organizado conforme segue:

#### **a) Cabeçalho do resultado**

**Ação** - Na primeira linha do resultado, o sistema exibe o nome da Ação associada ao documento de Programação Financeira apresentado.

#### **b) Cabeçalho do item**

No cabeçalho de cada item de Programação Financeira recuperado na pesquisa, são apresentados os seguintes campos:

**UG Emitente** - O sistema exibe o Código e o Nome da UG que emitiu o documento de Programação Financeira recuperado pela pesquisa, seguidos pelo Código e Nome do Órgão a que a UG Emitente pertence.

**UG Favorecida** - O sistema exibe o Código e o Nome da UG que será beneficiada com o recurso registrado no documento de Programação Financeira recuperado pela pesquisa, seguidos pelo Código e Nome do Órgão a que a UG Favorecida pertence. No caso da Solicitação de Remanejamendo, refere-se à Unidade Gestora para a qual é solicitado o remanejamento do recurso financeiro.

**Mês Programação** - O sistema exibe o mês e o ano dos documentos de Programação Financeira recuperados pela pesquisa.

**Utilização de Limite de Saque** - O sistema indica se o contexto ligado ao item de remanejamento foi configurado pelo usuário para afetar ou não a conta de limite de saque do documento de Programação Financeira recuperado pela pesquisa.

**Número da PF** - O sistema exibe o número do documento de Programação Financeira a que o item de remanejamento pertence.

O número da PF é um link que, quando acionado, exibe o detalhamento da Programação Financeira correspondente ao número apresentado.

#### **c) Detalhes do item**

**Campo de marcação do item** - para cada item da lista de resultados é apresentado um campo de marcação, o qual você pode marcar caso queira visualizar os detalhes do item associado ao documento de Programação Financeira.

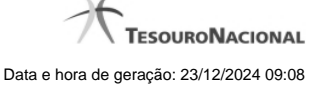

Quando houver um destes campos marcados, a opção Detalhar Documento PF fica habilitada e, se acionada, apresenta os detalhes do Documento PF associado ao item cujo campo de marcação foi ativado. Somente pode ser marcado um item de cada vez.

**Situação** - exibe o código e o nome da Situação contábil que compõe a Célula Orçamentária do item presente no documento de Programação Financeira recuperado pela pesquisa. É apresentada uma linha para o item de remanejamento de origem (DE) e outra linha para o remanejamento de destinho (PARA).

**Recurso** - exibe o valor do item de Recurso associado à versão da Situação contábil que compõe a Célula Orçamentária do item presente no documento de Programação Financeira recuperado pela pesquisa. É apresentada uma linha para o item de remanejamento de origem (DE) e outra linha para o remanejamento de destinho (PARA).

**Fonte de Recurso** - exibe o valor da Fonte de Recurso que compõe a Célula Orçamentária do item presente no documento de Programação Financeira recuperado pela pesquisa. É apresentada uma linha para o item de remanejamento de origem (DE) e outra linha para o remanejamento de destinho (PARA).

**Categoria de Gasto** - exibe o código da Categoria de Gasto que compõe a Célula Orçamentária do item presente no documento de Programação Financeira recuperado pela pesquisa.

É apresentada uma linha para o item de remanejamento de origem (DE) e outra linha para o remanejamento de destinho (PARA).

Quando você posicionar o curso sobre este campo, o sistema exibe o código da Categoria de Gasto e a sua descrição.

**Vinculação de Pagamento** - exibe o código e o nome da Vinculação de Pagamento que compõem a Célula Orçamentária do item presente no documento de Programação Financeira recuperado pela pesquisa.É apresentada uma linha para o item de remanejamento de origem (DE) e outra linha para o remanejamento de destinho (PARA).

**Colunas de Valor** - exibe os valores correspondentes aos itens apresentados. São exibidas colunas diferentes, dependendo do tipo de Ação de remanejamento do item. Existem as seguintes possibilidades:

**Valor a Remanejar** - exibe o somatório do valor a remanejar da Célula Financeira. Apresentado quando a ação selecionada for igual a "Solicitação de Remanejamento".

**Valor Remanejado** - exibe o valor remanejado correspondente aos itens da Célula Financeira apresentada. É exibido quando for selecionada a Ação "Aprovação de Solicitação de Remanejamento" ou a Ação "Remanejamento Direto".

**Saldo a Remanejar** - exibe o somatório do valor a remanejar subtraido das aprovações e cancelamentos de solicitações de remanejamento. Apresentado quando a Ação selecionada for "Solicitação de Remanejamento".

#### **Botões**

**Gerar Arquivo** - Clique nesse botão para comandar a exportação dos registros retornados na consulta.

**Detalhar Documentos PF** - Clique neste botão para exibir as informações detalhadas do item de Programação Financeira marcado na lista dos resultados da pesquisa.

**Histórico de Saldo** - clique neste botão para exibir as informações detalhadas do Histórico de Saldo por Parâmetro, pertencente ao item selecionado. Esta opção somente é apresentada quando for selecionada nos parâmetros de pesquisa a ação de Solicitação de Recurso Financeiro, Aprovação de Solicitação de Recurso Financeiro, Aprovação Direta, Liberação de Recurso Financeiro, Solicitação de Remanejamento ou Transferência de Recurso Financeiro.

## **Próximas Telas**

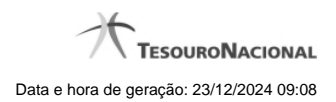

[Detalhar Documentos PF de Remanejamento](http://manualsiafi.tesouro.gov.br/programacao-financeira/consultar-por-parametros-filtro-padrao/consultar-por-parametros-filtro-de-remanejamento/09.05.-detalhar-programacao-financeira) [Histórico de Saldo](http://manualsiafi.tesouro.gov.br/programacao-financeira/consultar-por-parametros-filtro-padrao/consultar-por-parametros-filtro-de-remanejamento/historico-de-saldo)

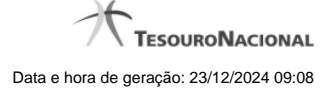

# **1.1 - Detalhar Programação Financeira**

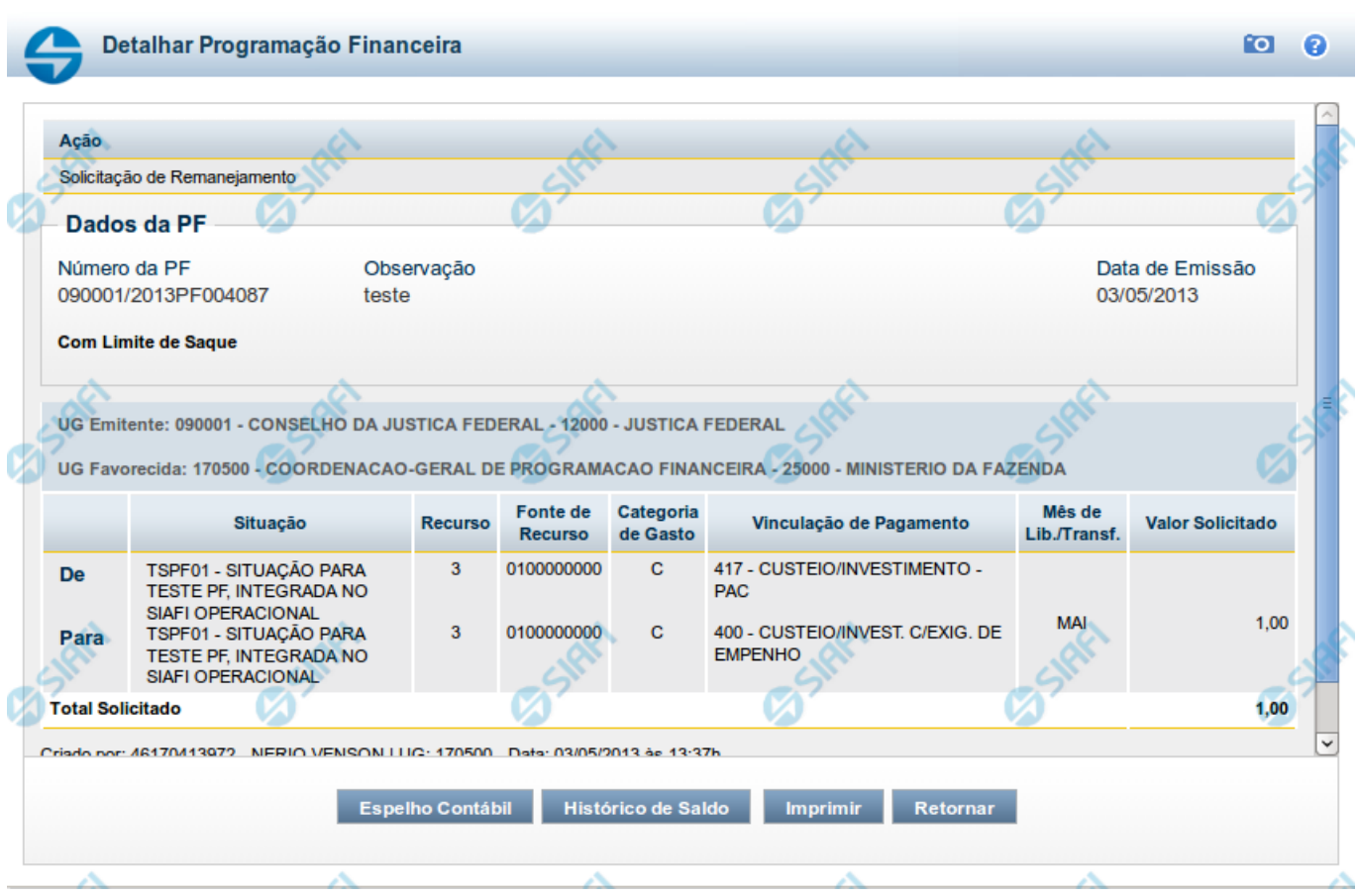

#### **Detalhar Programação Financeira**

Apresenta as informações detalhadas de um documento de Programação Financeira registrado.

#### **Campos**

As informações detalhadas do documento de Programação Financeira são organizadas conforme segue:

#### **a) Cabeçalho**

**Ação** - exibe o nome da Ação associada ao documento de Programação Financeira detalhado.

**Número da PF** - exibe o número do documento de Programação Financeira sendo detalhado.

**Observação** - exibe informações complementares aos dados do documento de Programação Financeira sendo detalhado.

**Data de Emissão** - exibe a data em que foi emitido o documento de Programação Financeira sendo detalhado.

**UG Emitente** - exibe o Código e o Nome da UG que emitiu o documento de Programação Financeira sendo detalhado, seguido pelo código e nome do Órgão a que a UG Emitente pertence.

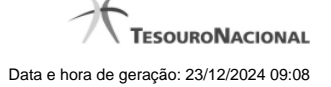

**UG Favorecida** - exibe o Código e o Nome da UG beneficiária dos recursos registrados pelo documento de Programação Financeira sendo detalhado, seguido pelo código e nome do Órgão a que a UG Favorecida pertence.

#### **b) Detalhes do Item de Programação Financeira**

O detalhamento da Programação Financeira apresenta as seguintes informações:

**Célula Orçamentária** - o sistema exibe as informações da Célula Orçamentária dos recursos que compõem a Programação Financeira sendo detalhada:

Quando a ação for de remanejamento, o sistema exibe as informações das células orçamentárias de origem ("De") e de destino ("Para") dos dos dados da Célula Orçamentária que compõem a Programação Financeira sendo detalhada:

**De:** nesta linha são apresentados os dados da Célula Orçamentária de origem dos recursos financeiros que compõem a Programação Financeira sendo detalhada;

**Para:** nesta linha são apresentados os dados da Célula Orçamentária de destino dos recursos financeiros que compõem a Programação Financeira sendo detalhada.

Cada linha de origem (**De**) e de destino (**Para**) dos recursos é composta pelas informações detalhadas da respectiva Célula Orçamentária.

**Situação** - exibe o código e o nome da Situação contábil que compõe a Célula Orçamentária do item que compõe a Programação Financeira.

**Recurso** - exibe o valor do item de Recurso associado à versão da Situação contábil que compõe a Célula Orçamentária do item que compõe a Programação Financeira.

**Fonte de Recurso** - exibe o valor da Fonte de Recurso da Célula Orçamentária do item que compõe a Programação Financeira.

**Categoria de Gasto** - exibe o código da Categoria de Gasto da Célula Orçamentária do item que compõe a Programação Financeira.

**Vinculação de Pagamento** - exibe o código e o nome da Vinculação de Pagamento da Célula Orçamentária do item que compõe a Programação Financeira.

**Mês de lib./Transf.** - apresenta o mês/ano em que o recurso será remanejado, dependendo do tipo de Ação do Documento de Programação Financeira sendo detalhado.

Este campo somente é apresentado quando se tratar de PF de remanejamento de recursos financeiros.

**Valor** - apresenta o valor proveniente da célula orçamentária exibida que compõem o valor total do documento de Programação Financeira sendo detalhado.

**Total** - apresenta o somatório dos valores provenientes de cada célula Orçamentária que compõe o documento de Programação Financeira sendo detalhado.

#### **c) Informações de Auditoria**

**Criado por** - contém o CPF e o nome do usuário responsável pelo registro da Programação Financeira.

**UG** - contém a UG do usuário responsável pelo registro da Programação Financeira.

**Data** - contém a data do registro da Programação Financeira.

**Hora** - contém a hora do registro da Programação Financeira.

# **Botões**

**Espelho Contábil** - clique nesta opção para exibir o roteiro contábil e o detalhamento do documento de Programação Financeira, no sistema SIAFI Operacional.

**Histórico de Saldo** - clique neste botão para exibir as informações detalhadas do Histórico de Saldo do documento de Programação Financeira sendo detalhado. Esta opção somente é apresentada quando a Ação do documento PF sendo detalhado for igual a Solicitação de Remanejamento.

**Imprimir** - clique nesta opção para imprimir o documento de Programação Financeira que está sendo detalhado.

**Retornar** - clique nesta opção para fechar a tela atual.

# **Próximas Telas**

[Histórico de Saldo](http://manualsiafi.tesouro.gov.br/programacao-financeira/remanejamento-financeiro/solicitar-remanejamento/resumo-solicitar-remanejamento/solicitacao-de-remanejamento-gerada/09.05.-detalhar-programacao-financeira/historico-de-saldo-por-parametros)

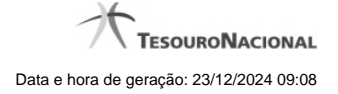

# **1.2 - Histórico de Saldo**

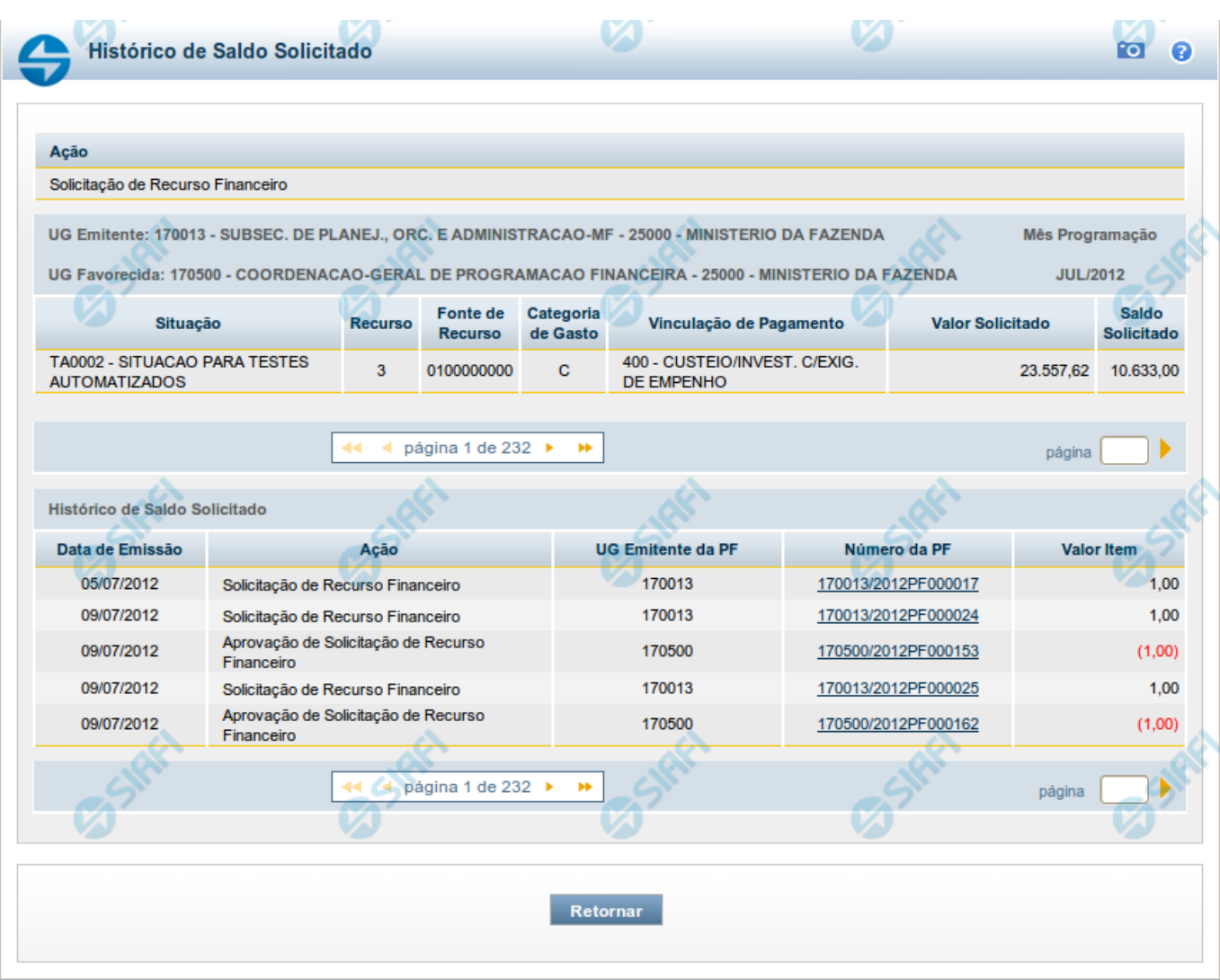

# **Histórico do Saldo**

Apresenta o histórico da(s) Ação(ões) ocorrida(s) no item de Programação Financeira, desde a sua criação, conforme as ações específicas de Programação Financeira que afetam o Saldo e que constituem o histórico dos itens da PF.

# **Campos**

### **a) Cabeçalho**

**Ação** - exibe o nome da Ação da Programação Financeira cujo histórico de saldo está sendo visualizado.

**UG Emitente** - exibe o Código e o Nome da UG que emitiu o documento de Programação Financeira cujo histórico de saldo está sendo visualizado.

No caso da Solicitação de Recurso Financeiro, refere-se à Unidade Gestora para a qual é solicitado o recurso financeiro. No caso de Solicitação de Remanejamento refere-se à Unidade Gestora para a qual é solicitado o remanejamento do recurso financeiro.

**UG Favorecida** - exibe o Código e o Nome da UG que será beneficiada com os recursos registrados pela Programação Financeira cujo histórico de saldo está sendo visualizado.

**Mês Programação** - exibe o mês e o ano de programação da Programação Financeira cujo histórico de saldo está sendo visualizado.

#### **b) Itens de Programação Financeira**

**Situação** - exibe o código e o nome da Situação contábil que compõe a Célula Orçamentária da Programação Financeira cujo histórico de saldo está sendo detalhado.

**Recurso** - exibe o valor do item de Recurso associado à versão da Situação contábil que compõe a Célula Orçamentária da Programação Financeira cujo histórico de saldo está sendo detalhado.

**Fonte de Recurso** - exibe o valor da Fonte de Recurso que compõe a Célula Orçamentária da Programação Financeira cujo histórico de saldo está sendo detalhado.

**Categoria de Gasto** - exibe o código da Categoria de Gasto que compõe a Célula Orçamentária da Programação Financeira cujo histórico de saldo está sendo detalhado.

**Vinculação de Pagamento** - exibe o código e o nome da Vinculação de Pagamento que compõem a Célula Orçamentária da Programação Financeira cujo histórico de saldo está sendo detalhado.

#### **b.1) Colunas de valor**

Nesta área são apresentados os valores que compõem a Programação Financeira cujo histórico de saldo está sendo detalhado. O nome exibido para a coluna será apresentado de acordo com o tipo de Ação da Programação Financeira detalhada, conforme segue.

Para ações de "Solicitação de Recurso Financeiro" apresenta as seguintes colunas de valor:

**Valor Solicitado** - Exibe o somatório do valor solicitado na Célula Financeira do item. Quando não agrupado, contém o valor do próprio item da Programação Financeira.

**Saldo Solicitado** - Exibe o saldo solicitado restante da soma de valores solicitados subtraindo as aprovações e cancelamentos de solicitação de recursos financeiros, na Célula Financeira apresentada.

Para ações de "Aprovação de Solicitação de Recurso Financeiro" ou de "Aprovação Direta" apresenta as seguintes colunas de valor:

**Valor Aprovado** - Exibe o somatório do valor aprovado correspondente aos itens agrupados para a Célula Financeira apresentada. Quando não agrupado, contém o valor do próprio item da Programação Financeira.

**Saldo Aprovado** - Exibe o saldo aprovado restante para os itens agrupados na Célula Financeira apresentada. O saldo aprovado é obtido pela soma dos valores aprovados subtraindo os cancelamentos e liberações de recursos financeiros.

Apresenta os campos abaixo quando se tratar de itens de ação de "Liberação de Recurso Financeiro":

**Valor Liberado** - Exibe o somatório do valor liberado para a Célula Financeira apresentada.

**Saldo Liberado** - Exibe o saldo liberado restante após as ações de liberação de recursos financeiros para a Célula Financeira apresentada. O saldo liberado é obtido da soma do valor liberado menos os cancelamentos de liberação de recurso financeiro, solicitações de remanejamento, aprovações de remanejamentos diretamente e devoluções.

Apresenta os campos abaixo quando se tratar de itens de ação de "Remanejamento de Recurso Financeiro":

**Valor a Remanejar** - Exibe o somatório do valor a remanejar para a Célula Financeira apresentada, quando a ação for de Solicitação de Remanejamento.

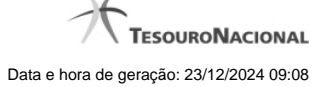

**Saldo a Remanejar** - Exibe o somatório do valor a remanejar subtraído das aprovações e cancelamentos de solicitações de remanejamento para a Célula Financeira apresentada.

Apresenta os campos abaixo quando se tratar de itens de ação de "Transferência de Recurso Financeiro":

**Saldo Transferido** - Exibe o valor do somatório do valor transferido para a Célula Financeira. O saldo transferido é obtido pelo somatório do valor transferido, subtraído dos cancelamentos, solicitações de remanejamentos, aprovações de remanejamentos diretamente e das devoluções.

**Valor Transferido** - Exibe o somatório do valor que foi transferido da Célula Financeira.

#### **b.2) Campos Variáveis**

As informações apresentadas nesta seção dependem da configuração que a Situação que define a Célula Financeira possui.

As informações dos campos variáveis são apresentadas abaixo de cada item que compõe o agrupamento e somente existem para as Ações de "Transferência de Recurso Financeiro", de "Devolução de Recurso Financeiro" (só devoluções decorrentes de Transferência de Recurso Financeiro) ou de "Cancelamento de Liberação e Transferência de Recurso Financeiro" (só cancelamentos decorrentes de Transferência de Recurso Financeiro).

#### **c) Histórico de Saldo**

Esta seção apresenta uma lista com o histórico das ações realizadas sobre o documento de Programação Financeira sendo detalhado.

Quando a Programação Financeira cujo saldo estiver sendo detalhado tiver sofrido muitas ações, pode haver várias paginações de histórico, sendo possível navegar entre as apresentadas.

**Data de Emissão** - exibe a data da emissão do documento de Programação Financeira relativo à ação executada sobre o item detalhado.

**Ação** - exibe a Ação de Programação Financeira exercida sobre o item detalhado.

**UG Emitente da PF** - exibe o código da UG responsável pela ação registrada pelo Histórico de Saldo do item detalhado.

**Número da PF** - exibe o número do documento de Programação Financeira cujo histórico de saldo está sendo detalhado

Cada número de PF listado é também um link que, quando acionado, apresenta o detalhamento do documento de Programação Financeira correspondente.

**Valor do Item** - exibe o valor do item do Histórico do saldo de Programação Financeira sendo visualizado.

Este campo também indica o tipo de lançamento efetuado pela operação registrada: quando o valor do item representar uma operação de subtração (valor negativo), seu texto será apresentado entre parêntese e em vermelho.

Saldo - exibe o saldo (solicitado ou aprovado ou transferido ou liberado ou a remanejar) resultante das ações ocorridas nos itens do documento de Programação Financeira, listadas no Histórico do Saldo.

Quando houver várias paginas do detalhamento de histórico de saldo, este campo é apresentado somente na última página.

#### **Botões**

**Retornar** - clique nesta opção para fechar a janela atual e retornar à anterior.

#### **Próximas Telas**

[Detalhar Programação Financeira](http://manualsiafi.tesouro.gov.br/programacao-financeira/consultar-por-parametros-filtro-padrao/consulta-de-programacao-financeira-resultado-por-parametros/historico-de-saldo-solicitado/detalhar-programacao-financeira)